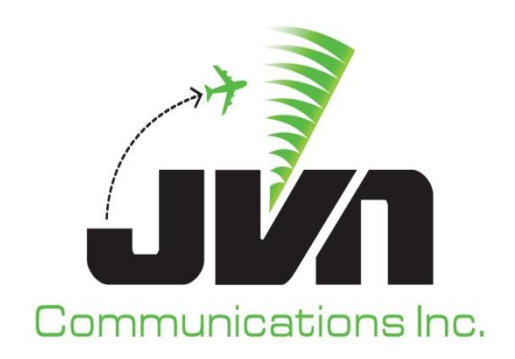

# **JVN Tool Suite**

# **User Installation Guide**

March 8, 2024

JVN Tool Suite v13.4.19 Volume 1

Copyright © 2024

JVN Communications Inc. 2511 Fire Rd., Suite A-4 Egg Harbor Township, NJ 08234 609-569-9255 [www.jvncomm.com](http://www.jvncomm.com/)

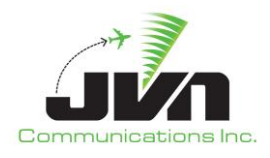

#### **TABLE OF CONTENTS**

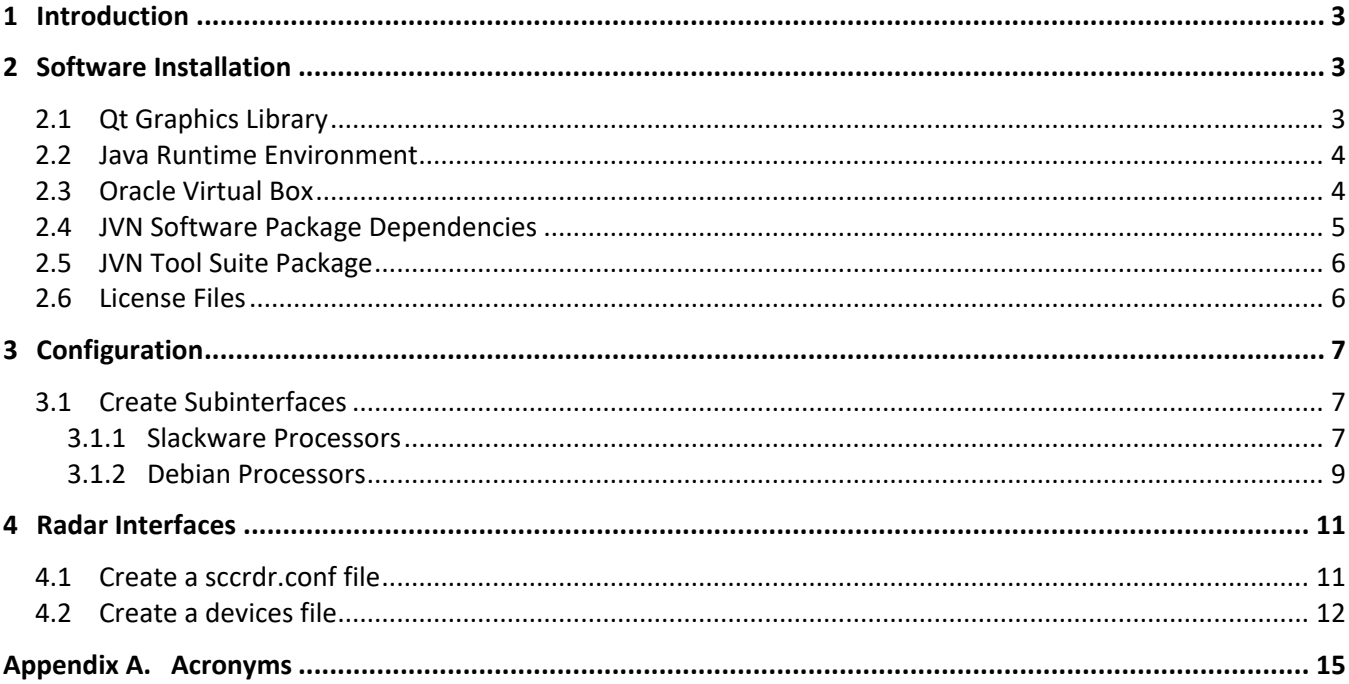

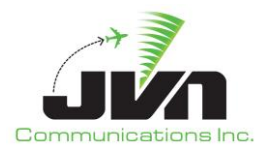

## <span id="page-2-0"></span>**1 Introduction**

The JVN Tool Suite provides an integrated capability for testing a wide range of Air Traffic Control (ATC) systems that manage the National Air Space (NAS). These tools are used in various laboratories of the Federal Aviation Administration (FAA) William J. Hughes Technical Center (WJHTC) during all phases of testing, as well as, research and sustainment efforts. Capabilities of the tool suite include scenario development, simulation of the operational environment, replay of live recorded data, system command injection, and data reduction and analysis. The tools can be configured to operate in combinations of real and virtual system interfaces for EnRoute and Terminal environments, including En Route Automation Modernization (ERAM), Standard Terminal Automation Replacement System (STARS), Data Communications (DataComm), Time Based Flow Management (TBFM), Terminal Flight Data Management (TFDM), and Traffic Flow Management System (TFMS).

## <span id="page-2-1"></span>**2 Software Installation**

This document details the process of installing the JVN Tool Suite including Airspace Visualization Display (AViD), Dynamic Simulation (DYSIM), Graphic Simulation Generation Tool (GSGT), Simulation Driver Radar Recorder (SDRR), SiteShadow, and Lab Utilities products, as well as prerequisite software packages on a linux platform. The target systems should be processors with Debian version 11, Slackware version 14.0 (32 bit), or Slackware version 14.2 (64 bit) operating system (OS) installed. These processors should be configured with network access and all necessary drivers.

### <span id="page-2-2"></span>**2.1 Qt Graphics Library**

The Qt Graphics Library must be installed on each processor that will be running any component of the JVN Tool Suite.

- **a.** Log onto each processor as the root user.
- **b.** Copy the Qt Install Package into the /tmp directory.
- **c.** From the /tmp directory, extract the Qt Install Package.

For Slackware 14.0, enter:

```
> installpkg ./jvn-qt-5.7.1-slack14-runtime.tgz
```
*NOTE: The final installation location for the revision should be /usr/lib/qt-5.7.1/.*

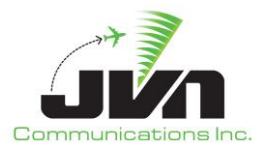

For Slackware 14.2, enter:

> installpkg ./jvn-qt-5.9.0-slack14.2-x64-runtime.tgz

- *NOTE: The final installation location for the revision should be /usr/lib64/qt-5.9.0/.*
- *NOTE: For Debian processors, the Qt installation is included in the JVN Software Dependencies package, see section [2.4.](#page-4-0) The final installation location for the revision should be /usr/lib64/qt-6.4.1/.*

#### <span id="page-3-0"></span>**2.2 Java Runtime Environment**

The Java Runtime Environment (JRE) must be installed on each processor that will be running any component of the JVN Tool Suite.

- **a.** Log onto each processor as the root user.
- **b.** Copy the JRE Install Package into the /tmp directory.
- **d.** From the /tmp directory, uncompress and extract the JRE Install Package.

For Slackware 14.0, enter:

```
> gunzip jre-8u191-linux-i586.tar.gz
> tar –xvf jre-8u191-linux-i586.tar –C /usr/lib
```
For Slackware 14.2, enter:

```
> gunzip jre-8u191-linux-x64.tar.gz
> tar –xvf jre-8u191-linux-x64.tar –C /usr/lib64
```
*NOTE: For Debian processors, JRE is handled via the package manager and dependencies are specified in the JVN Tool Suite software package.*

#### <span id="page-3-1"></span>**2.3 Oracle Virtual Box**

Oracle Virtual Box may be installed on the processor that will be running SDRR, if desired. It may be beneficial to have virtual machines configured as En Route Data Distribution Systems (EDDS) or Terminal Data Link Service (TDLS).

- **a.** Log onto each processor where SDRR will run.
- **b.** As the root user, copy the VirtualBox Install Package into the /tmp directory.

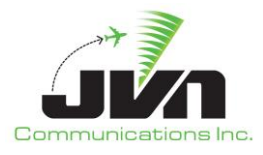

**c.** From the /tmp directory, extract the Install Package file, enter:

For Debian, enter:

> apt install ./virtualbox-7.0\_7.0.6-155176\_Debian\_bullseye\_amd64.deb

For Slackware 14.0, enter:

> ./VirtualBox-5.0.12-104815-Linux\_x86.run install

For Slackware 14.2, enter:

> installpkg ./virtualbox-5.0.40.tar.gz

#### <span id="page-4-0"></span>**2.4 JVN Software Package Dependencies**

The JVN software package dependencies and tool libraries must be installed on each processor that will be running any component of the JVN Tool Suite.

- **a.** Log onto each processor as the root user.
- **b.** Copy the JVN Libraries Install Package into the /tmp directory.
- **c.** From the /tmp directory, extract the Install Package files.

For Debian 11, enter:

> apt install ./jvn-runtime\_2.0.0\_amd64.deb

For Slackware 14.0, enter:

> installpkg ./libjvn-Slack14.0.tgz

For Slackware 14.2, enter:

> installpkg ./libjvn-Slack14.2.tgz

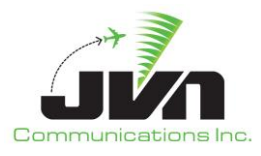

#### <span id="page-5-0"></span>**2.5 JVN Tool Suite Package**

The JVN Tool Suite must be installed on each processor that will be running any component of the JVN Tool Suite.

- **a.** Log onto each processor as the root user.
- **b.** Copy the JVN Tools Install Package into the /tmp directory.
- **c.** From the /tmp directory, extract the Install Package files.

For Debian 11, enter:

> apt install./jvn-13.4.20-debian.deb

For Slackware 14.0, enter:

```
> installpkg ./jvn-slack14.0-13.4.20.tgz
```
For Slackware 14.2, enter:

> installpkg ./jvn-slack14.2-13.4.20.tgz

#### <span id="page-5-1"></span>**2.6 License Files**

Each processor that will be running one or more components of the JVN Tool Suite, must have license files installed for those components.

- **a.** Log onto each processor as the root user.
- **b.** Copy the appropriate license file(s) into the /etc directory.

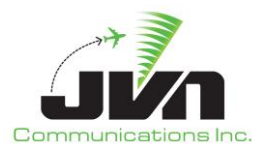

## <span id="page-6-0"></span>**3 Configuration**

### <span id="page-6-1"></span>**3.1 Create Subinterfaces**

Network subinterfaces may be configured on the processor that will be running SDRR, if desired. It may be beneficial to have addition interfaces for communication with ERAM in a Box (EIB) processors or locally installed virtual machines.

#### <span id="page-6-2"></span>**3.1.1 Slackware Processors**

To create subinterfaces on processors installed with a Slackware OS:

- **a.** Log onto each processor where SDRR will run.
- **b.** As the root user, define the subinterface addresses, enter:

> cd /etc/rc.d > vi rc.subinterfaces

<span id="page-6-3"></span>**c.** Add a line for each subinterface in the following format:

ifconfig ethx:y aaa.bbb.ccc.ddd netmask 255.255.255.0

where x is the number of the Ethernet device, y is the number of the subinterface and aaa.bbb.ccc.ddd is the IP address of the new subinterface.

**d.** Once all subinterfaces have been defined, enter:

:wq!

**e.** Ensure the rc.subinterfaces file is executable. If necessary, enter:

> chmod +x rc.subinterfaces

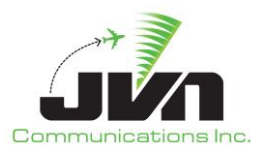

**f.** At the command line, enter:

> vi rc.local

**g.** Add the following lines:

 if [ -x /etc/rc.d/rc.subinterfaces ]; then . /etc/rc.d/rc.subinterfaces fi

**h.** Once finished, enter:

:wq!

**i.** At the command line, enter:

> ./rc.local

**j.** Verify that all subinterfaces were created; enter:

> ifconfig -a

**k.** Add the subinterface addresses into the hosts file. Enter:

> vi /etc/hosts

**l.** Enter the addresses defined in step [c](#page-6-3), then enter:

> :wq!

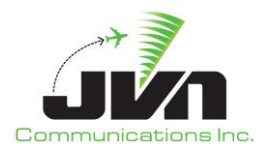

#### <span id="page-8-0"></span>**3.1.2 Debian Processors**

To create subinterfaces on processors installed with a Debian OS:

- **a.** Log onto each processor where SDRR will run.
- **b.** As the root user, define the subinterface addresses, enter:

```
> cd /etc/network/interfaces.d/
```
- <span id="page-8-1"></span>> vi \$interfaceName (ex. eno1)
	- **c.** Define each subinterface in the following format:

```
auto $interfaceName:y
allow-hotplug $interfaceName:y
iface $interfaceName:y inet static
        address aaa.bbb.ccc.ddd/24
```
Where \$interfaceName is the name of the Ethernet device, y is the number of the subinterface and aaa.bbb.ccc.ddd is the IP address of the new subinterface.

**d.** Once all subinterfaces have been defined, enter:

```
 :wq!
```
**e.** At the command line, enter:

> ifdown \$interfaceName && ifup \$interfaceName

**f.** Verify that all subinterfaces were created; enter:

> ip a

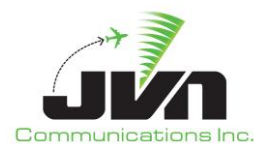

**g.** Add the subinterface addresses into the hosts file. Enter:

> vi /etc/hosts

**h.** Enter the addresses defined in step [c](#page-8-1), then enter:

> :wq!

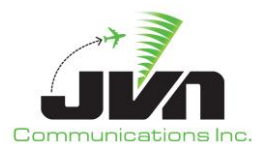

### <span id="page-10-0"></span>**4 Radar Interfaces**

### <span id="page-10-1"></span>**4.1 Create a sccrdr.conf file**

Create a sccrdr.conf file in /usr/local/etc based on the amount of radar cards in the serial processor (SP). The sccrdr.conf should allow for individual channels per each radar card. Below is an example of an sccrdr.conf file. Device 0 is divided into single and three channel radars. An example of a three channel radar definition is displayed under the heading DEV-0's. Text can be added following the '##' after the radar channel definitions. This text will be displayed when using the **monitor** command.

# # sccrdr 4.x: all radar names must start with "srr", "lrr", or "asr11" no extra lines or spaces # #####STANDARD########## srr0 0/0 0/1 0/2 0/3 ##NUN1\_MOD1 asr11-0 0/0 lrr1 1/0 1/1 1/2 ##NUN1\_MOD2 lrr2 1/3 2/0 2/1 ##NUN1\_MOD3 srr3 2/2 2/3 3/0 3/1 ##NUN1 MOD4 asr11-3 2/2 srr4 3/2 3/3 4/0 4/1 ##NUN1\_MOD5 asr11-4 3/2 srr5 4/2 4/3 5/0 5/1 ##NUN2\_MOD1 asr11-5 4/2 lrr6 5/2 5/3 6/0 ##NUN2\_MOD2 lrr7 6/1 6/2 6/3 ##NUN2\_MOD3 srr8 7/0 7/1 7/2 7/3 ##NUN2 MOD4 asr11-8 7/0 #####DEV-0's########## srr0:1:2:3 0/0 0/1 0/2 asr11-0:1 0/0 #####DEV-1's########## lrr1:1 1/0 lrr1:1:2 1/0 1/1 lrr1:2 1/1 lrr1:3 1/2

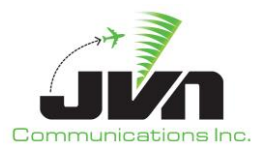

#### <span id="page-11-0"></span>**4.2 Create a devices file**

Create a devices file in /usr/local/etc on the application processor (AP) based on the radar interfaces defined in the sccrdr.conf on the serial processors. Configuration files based on adaptations will directly reference the devices file allowing radars to be directed to the correct NUNIOs. A devices file template is included below.

```
##Format examples:
##asr4/asr9 /dev/srr0
##asr11 /dev/asr11-0:1
##lrr /dev/lrr0
##1chan lrr /dev/lrr0:1
NUN1_MOD1 /dev/null
NUN1_MOD1_CHAN1 /dev/null ##format /dev/asr11-#:1
NUN1 MOD1 CHAN2 /dev/null ##format /dev/asr11-#:2
NUN1_MOD2 /dev/null
NUN1_MOD2_CHAN1 /dev/null ##format /dev/lrr#:1
NUN1 MOD2 CHAN2 /dev/null ##format /dev/lrr#:2
NUN1_MOD3 /dev/null
NUN1 MOD3 CHAN1 /dev/null
NUN1_MOD3_CHAN2 /dev/null
NUN1_MOD4 /dev/null
NUN1_MOD4_CHAN1 /dev/null ##format /dev/asr11-#:1
NUN1 MOD4 CHAN2 /dev/null ##format /dev/asr11-#:2
NUN1_MOD5 /dev/null
NUN1 MOD5 CHAN1 /dev/null ##format /dev/asr11-#:1
NUN1 MOD5 CHAN2 /dev/null ##format /dev/asr11-#:2
NUN2_MOD1 /dev/null
NUN2 MOD1 CHAN1 /dev/null ##format /dev/asr11-#:1
NUN2_MOD1_CHAN2 /dev/null ##format /dev/asr11-#:2
NUN2_MOD2 /dev/null
NUN2_MOD2_CHAN1 /dev/null ##format /dev/lrr#:1
NUN2 MOD2 CHAN2 /dev/null ##format /dev/lrr#:2
NUN2_MOD3 /dev/null
NUN2_MOD3_CHAN1 /dev/null ##format /dev/lrr#:1
NUN2_MOD3_CHAN2 /dev/null ##format /dev/lrr#:2
NUN2_MOD4 /dev/null
NUN2 MOD4 CHAN1 /dev/null ##format /dev/asr11-#:1
NUN2_MOD4_CHAN2 /dev/null ##format /dev/asr11-#:2
NUN2_MOD5 /dev/null
NUN2_MOD5_CHAN1 /dev/null ##format /dev/asr11-#:1
NUN2 MOD5 CHAN2 /dev/null ##format /dev/asr11-#:2
```
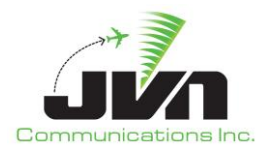

NUN2\_MOD6 /dev/null NUN2\_MOD6\_CHAN1 /dev/null ##format /dev/asr11-#:1 NUN2 MOD6 CHAN2 /dev/null ##format /dev/asr11-#:2 NUN3\_MOD1 /dev/null NUN3 MOD1 CHAN1 /dev/null ##format /dev/asr11-#:1 NUN3\_MOD1\_CHAN2 /dev/null ##format /dev/asr11-#:2 NUN3\_MOD2 /dev/null NUN3\_MOD2\_CHAN1 /dev/null ##format /dev/asr11-#:1 NUN3 MOD2 CHAN2 /dev/null ##format /dev/asr11-#:2 NUN3\_MOD3 /dev/null NUN3\_MOD3\_CHAN1 /dev/null ##format /dev/asr11-#:1 NUN3 MOD3 CHAN2 /dev/null ##format /dev/asr11-#:2 NUN3\_MOD4 /dev/null NUN3 MOD4 CHAN1 /dev/null ##format /dev/asr11-#:1 NUN3 MOD4 CHAN2 /dev/null ##format /dev/asr11-#:2 NUN3\_MOD5 /dev/null NUN3 MOD5 CHAN1 /dev/null #format /dev/asr11-#:1 NUN3\_MOD5\_CHAN2 /dev/null #format /dev/asr11-#:2 NUN3\_MOD6 /dev/null NUN3\_MOD6\_CHAN1 /dev/null #format /dev/asr11-#:1 NUN3 MOD6 CHAN2 /dev/null #format /dev/asr11-#:2 DRF-1 /dev/null DRF-2 /dev/null NUN1\_MOD6\_file:///dev/null?txclock=2400&rxclock=2400 ADSB\_INTERFACES eth0 ##This can be left out/blank since not all machines output remotely ##Format is just [remotehost]@ ADSB\_OUTPUT\_DEVICE WAM INTERFACES eth0 ##This can be left out/blank since not all machines output remotely ##This line is also not added by default as it's not as common as ADSB ##Format is just [remotehost]@ WAM\_OUTPUT\_DEVICE DASR INTERFACES eth0 ##This can be left out/blank since not all machines output remotely ##This line is also not added by default as it's not as common as ADSB ##Format is just [remotehost]@ DASR\_OUTPUT\_DEVICE

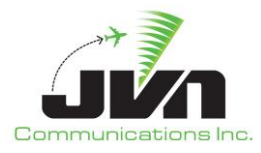

#This is mlat, not sure if this can be remote ASDEX\_MAIN\_INTERFACE eth0 ASDEX\_ALTERNATE\_INTERFACE eth0

DASI\_DEVICE1 dasi:/dev/null DASI\_DEVICE2 dasi:/dev/null DASI\_DEVICE3 dasi:/dev/null DASI\_DEVICE4 dasi:/dev/null DASI\_DEVICE5 dasi:/dev/null DASI\_DEVICE6 dasi:/dev/null DASI\_DEVICE7 dasi:/dev/null DASI\_DEVICE8 dasi:/dev/null DASI\_DEVICE9 dasi:/dev/null DASI\_DEVICE10 dasi:/dev/null DASI\_DEVICE11 dasi:/dev/null DASI\_DEVICE12 dasi:/dev/null ETMS\_DEVICE etms:/dev/null

TCW\_URL 127.0.0.0:3001

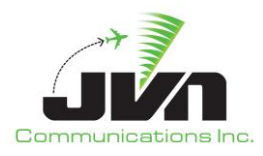

# <span id="page-14-0"></span>**Appendix A. Acronyms**

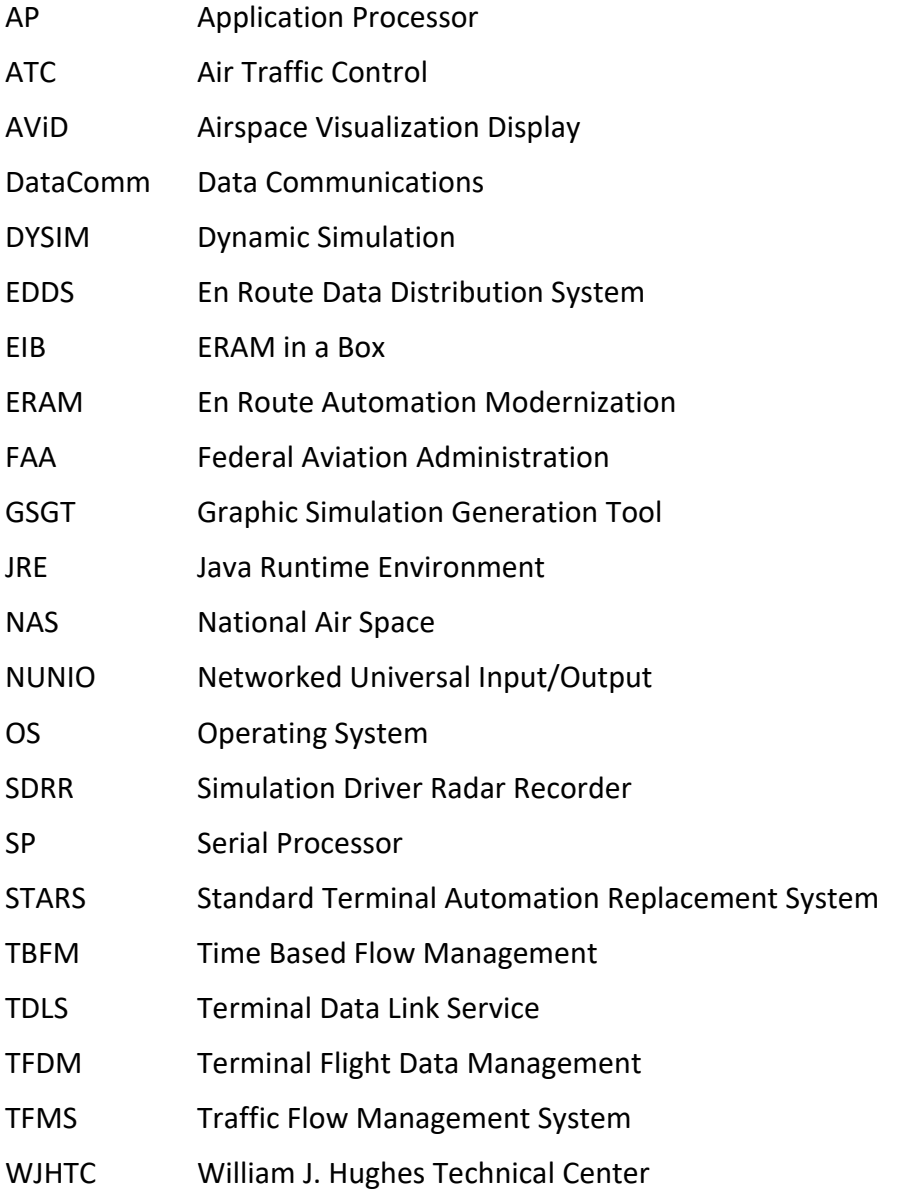